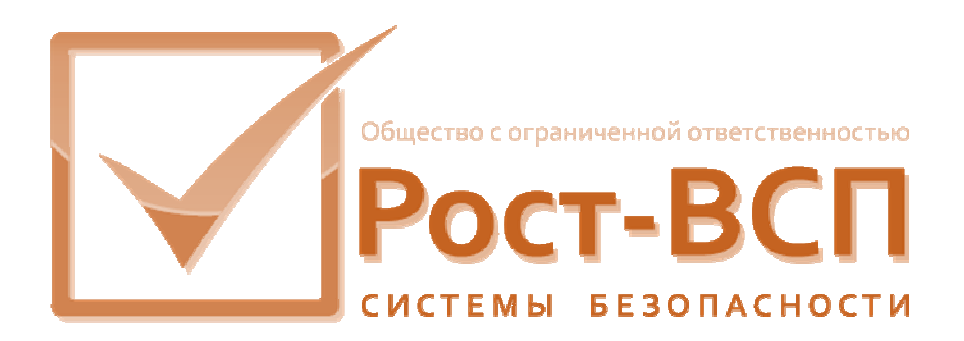

# **Драйвер контроллера поддержки системы КУД «PCE»**

## **Руководство администратора**

**Программный комплекс «РОСТЭК 3.1»**

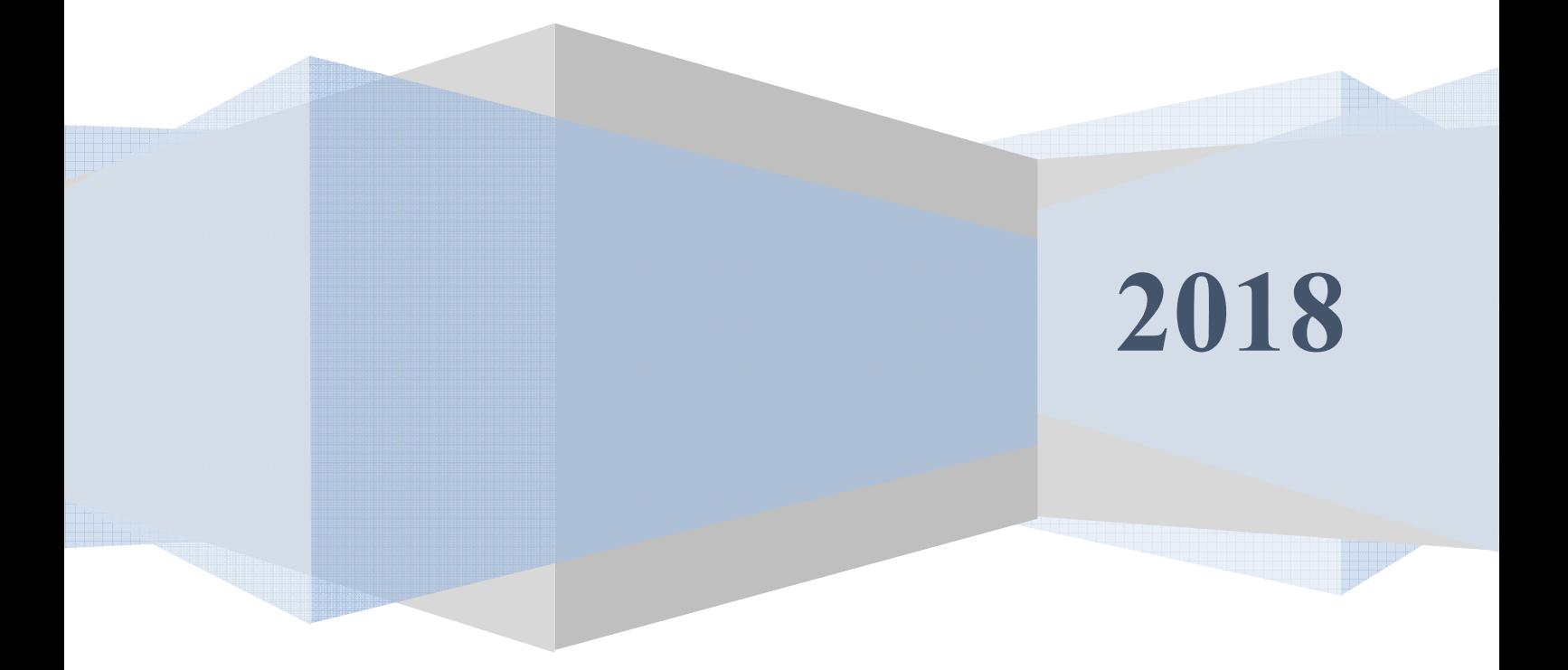

### **Аннотация**

Настоящий документ предназначен для системного программиста, обеспечивающего установку и сопровождение программного обеспечения технологий пропускного режима комплекса «РОСТЭК 3.1».

Документ содержит сведения о назначении, функциях, составе, условиях применения драйвера контроллера поддержки системы КУД «PCE» (далее, драйвера) и последовательности действий системного программиста при инсталляции и настройке драйвера. В документе также приведен перечень возможных сообщений о функционировании драйвера.

2

## **Содержание**

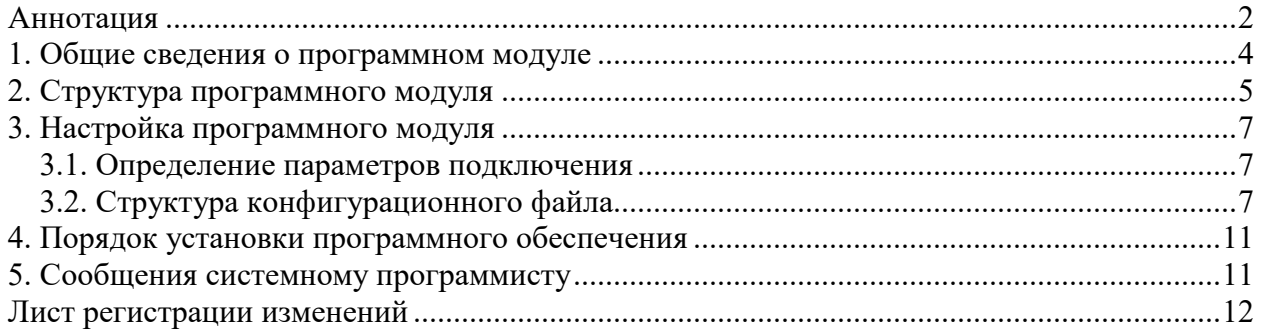

#### 1. Общие сведения о программном модуле

1.1. Драйвер предназначен для обеспечения приема событий от КУД «РСЕ» в транспортную подсистему верхнего уровня (ВУ), прием команд управления работой и конфигурирования КУД "РСЕ" от программного обеспечения верхнего уровня и передачу их в ПП по интерфейсу RS-232.

1.2. Драйвер обеспечивает непрерывную работу ПО ТПР на компьютере контроллере поддержки. Данный драйвер обеспечивает связь с одним КУД «РСЕ» (мастером).

1.3. Входными данными данного драйвера являются пакеты данных с событиями и реакциями КУД «РСЕ».

1.4. Выходными данными данного модуля являются пакеты с командами для КУД «РСЕ».

1.5. Для функционирования модуля необходим РС/АТ совместимый компьютер со следующей минимальной конфигурацией программно-аппаратных средств:

- процессор Celeron 766 или Pentium IV:

- объем ОЗУ - 128 Мб;

- операционная система Microsoft Windows XP.

### 2. Структура программного модуля

Модуль собран в виде многопоточного приложения Win32 - исполняемый файл PCEDriver.exe. Для связи с программным обеспечением верхнего уровня драйвер взаимодействует через общую память с программным модулем MesDriver.exe (или MRT.exe) путем обмена сообщениями. Драйвер обеспечивать передачу сообщений через общую память в формате структуры KSBMES, приведенной ниже:

type  $KSBMES = record$ 

VerMinor: BYTE; // Младший байт версии VerMajor: BYTE; // Старший байт версии Num: DWORD: // Порядковый номер сообщения WORD; SysDevice  $\sim 10^{-11}$  $\frac{1}{2}$ подсистема И3 набора SYSTEM OPS, SYSTEM SUD, SYSTEM TV NetDevice: WORD; // Номер контроллера поддержки BigDevice: WORD; // номер Vista, RS90, Ernitec, Uniplex SmallDevice: WORD; // номер зоны, считывателя Code: WORD: // код сообщения Partion: WORD; // раздел Висты Level: WORD; // уровень доступа Group : WORD; // группа зон User: WORD; // пользователь Висты или компьютера Size : WORD; // длина масива Data этой структуры SendTime: TDateTime; // Дата и время отправки WriteTime: TDateTime; // Дата и время приёма  $PIN: array[0..5]$  of Char; // ПИН для карты или клавиша в ТВ Fill: array[0..2] of BYTE; // различные данные от RS90 Proga: WORD; // номер программного модуля Keyboard: WORD; // клавиатура в ТВ Camera : WORD: // камера Monitor: WORD; // номер монитора NumCard: WORD; // номер карты RepPass: BYTE; // "количество повторов" - параметр при добавление карты Facility: BYTE: // код в RS90

5

Scenary : WORD; // номер сценария в ТВ TypeDevice : WORD; // тип устройства NumDevice : WORD; // порядковай номер устройства (где ?) Mode : WORD; // режим //Так стало GroupID : DWORD; // группа зон ElementID : DWORD; CodeID : DWORD; // ID события EmployeeID: WORD; // ID оператора, вып. команду OperatorID: WORD; // ID узла CmdTime: TDateTime; // время команды IsQuit: WORD; // признак команды DomainId: Byte; // домен Data: array[0..1] of BYTE; // данные

}

## 3. Настройка программного модуля

Все настройки модуля хранятся в конфигурационных файлах Setting. In и Reader.xml, структура и состав которых описаны в пункте 3.2. Для работы программы необходимо, как минимум, настроит адрес модуля в системе ПО ТПР (параметры NETDEVICE, BIGDEVICE, KSBAPPLICATION, MODULENETDEVICE, MODULEBIGDEVICE) и имя коммуникационного последовательного порта (параметр PORT). Модуль считывает настройки из конфигурационных файлов при своем старте, и в случае изменения настроек, необходимо запустить модуль заново.

## 3.1. Определение параметров подключения

Для подключения к контроллеру доступа необходимо указать последовательный порт, к которому подключен КУД «РСЕ». Адрес коммуникационного порта указывается в параметре PORT в виде номера порта (к примеру, для порта COM1 значение переменной PORT будет равно 1).

## 3.2. Структура конфигурационного файла

Основным конфигурационным файлом является файл Setting.ini. Для хранения настроек используется секция с именем исполняемого файла (в случае PCEDriver.exe - PCEDriver) со следующей структурой и параметрами:

- CAPTION заголовок окна драйвера;
- -BIGDEVICE номер КУД «РСЕ»;
- $-KSBAPPLICATION Homep KCB;$
- -NETDEVICE номер NETDEVICE КУД «РСЕ»;
- -MODULENETDEVICE номер NETDEVICE драйвера;
- -MODULEBIGDEVICE номер BIGDEVICE драйвера;
- $-DBG$  SHOW показывать отладочные сообщения (0 нет, 1 да);
- -RDR TRANSLATE имя файла описания считывателей и других элементов (по умолчанию READER.XML);
- -RECONNECT TIMER время между попытками установления связи с панелью (в секундах);
- -RECONNECT TRY количество попыток соединения перед выгрузкой драйвера;
- -BUFFER MODE OFF включать режим передачи сообщений от КУД «РСЕ» по запросу (0 – включить, 1 – выключить (КУД «РСЕ» сам отсылает сообщения о событиях));
- *PORT* номер коммуникационного порта;
- $-WDT$  MAX TIMEOUT максимальный период между контрольными посылками в КУД «РСЕ» (в секундах);
- -CMD MAX TIMEOUT максимальное время ожидания ответа на команду КУД «РСЕ» (в секундах);
- -READ MAX TIMEOUT максимальное время ожидания получения любой посылки от КУД «РСЕ» (в секундах);
- DIDLE THRESHOLD количество предъявлений карт с отказом доступа перед выдачей сообщений «подбор карты или кода» (0 – не выдавать сообщение);
- $-$  ALL CLEAR DANGER COMMAND ENABLE  $-$  разрешение или запрет команд массового удаления из памяти КД PCE (0 – запрещено, 1 – разрешено).

Файл с описанием конфигурации считывателей и других элементов имеет структуру XML со следующей структурой – в секции «Configuration» хранятся описания подключаемых устройств, для КУД «РСЕ» используется секция «PCE».

Все КУД «РСЕ» описываются в секции «Owner», которая хранится в «PCE». Все настройки шин, подключенных к данному КУД храняться в секции «Driver».Настройки всех DC-02, подключенных к данной шине хранятся в секции «Node». В свою очередь настройки всех считывателей, входов и выходов хранятся в секциях «Reader», «Input», «Output» соответственно, которые расположены в секциях соответствующих DC-02. Соотвествие между командами PCE и событиями КИСБ описываются в секции «Command». Файл описания конфигурации имеет примерно следующий вид:

*<?xml version="1.0" encoding="iso-8859-1" ?>* 

*<Configuration>* 

 *<PCE>* 

 *<Owner Address="1" SmallDevice="1" ElementID="0"> <Driver Address="6" SmallDevice="16" ElementID="0"> <Node Address="1" SmallDevice="161" ElementID="0"> <Reader Address="1" SmallDevice="15" ElementID="0"/> <Reader Address="2" SmallDevice="16" ElementID="0"/>* 

 *<Input Address="3" SmallDevice="15" ElementID="0" Door="1"/> <Output Address="13" SmallDevice="15" ElementID="0" Door="1"/> </Node> </Owner> <Owner Address="2" SmallDevice="2" ElementID="0"> <Driver Address="3" SmallDevice="13" ElementID="0"> <Node Address="1" SmallDevice="131" ElementID="0"> <Reader Address="1" SmallDevice="5" ElementID="0"/> <Reader Address="2" SmallDevice="6" ElementID="0"/> <Input Address="3" SmallDevice="5" ElementID="0" IsDoor="1"/> <Output Address="13" SmallDevice="5" ElementID="0" IsDoor="1"/> </Node> </Driver>* 

 *</Owner>* 

 *<Command PCE="1" KISB="131"/>* 

 *<Command PCE="2" KISB="131"/>* 

 *<RdrMode Address="101" SmallDevice="5"/>* 

 *<RdrPodbor Address="102" SmallDevice="5"/>* 

 *<Var />* 

 *</PCE>* 

*</Configuration>* 

Для каждого КУД «РСЕ» используются следующие параметры:

- SmallDevice="1" адрес в системе КИСБ
- Address="1" физический адрес (КУД)
- ElementID="0" значение ElementID

Для каждой шины «РСЕ» используются следующие параметры:

*<Owner Address="1" SmallDevice="1" ElementID="0*">, где

- SmallDevice="1" адрес в системе КИСБ
- Address="1" физический адрес (КУД)
- $-$  ElementID="0" значение ElementID

Для каждого DC-02 используются следующие параметры:

*<Node Address="1" SmallDevice="161" ElementID="0">*, где

- SmallDevice="1" адрес в системе КИСБ
- Address="1" физический адрес (КУД)
- $-$  ElementID="0" значение ElementID

Для каждого считывателя используются следующие параметры:

<Reader Address="1" SmallDevice="5" ElementID="0"/>, где

- $-$  SmallDevice="1" адрес в системе КИСБ
- Address="1" физический адрес (КУД)
- $-$  ElementID="0" значение ElementID

Для каждого входа DC-02 используются следующие параметры:

<Input Address="3" SmallDevice="5" ElementID="0" IsDoor="1" IsKey="0"/>, rge

- SmallDevice="1" адрес в системе КИСБ
- Address="1" физический адрес (КУД)
- $-$  ElementID="0" значение ElementID
- IsDoor является ли данный вход тампером объекта прохода
- IsKey является ли данный вход входом кнопки управления

Для каждого выхода DC-02 используются следующие параметры:

Output Address="13" SmallDevice="5" ElementID="0" IsDoor="1" Rvr="0"/>, rge

- $-$  SmallDevice="1" адрес в системе КИСБ
- Address="1" физический адрес (КУД)
- $-$  ElementID="0" значение ElementID
- IsDoor является ли данный выход замком объекта прохода
- Rvr является ли данный выход реверсивным

Соответствие события КИСБ и команды РСЕ описывается следующим образом:

<Command PCE="1" KISB="131"/>, где

- РСЕ номер команды РСЕ
- KISB номер события КИСБ

Соответствие переменных КД РСЕ и функцией выдачи сообщения режима считывателя описывается следующим образом:

<RdrMode Address="101" SmallDevice="5"/>, где

- Address номер (адрес) переменной РСЕ
- $-$  SmallDevice адрес считывателя в системе КИСБ.

Соответствие переменных КД РСЕ и функцией выдачи сообщения подбора карты или кода для считывателя описывается следующим образом:

<RdrPodbor Address="101" SmallDevice="5"/>, где

- Address номер (адрес) переменной РСЕ
- $-$  SmallDevice адрес считывателя в системе КИСБ.

## 4. Порядок установки программного обеспечения

4.1. На компьютере предварительно должна быть установлена операционная система Microsoft Windows XP/2000/2003/Vista/2008. В операционной системе должны быть установлены последние пакеты исправлений и дополнений И протокол ТСР/IР.

4.2. Модуль может быть установлен путем копирования исполняемых файлов в какой-либо каталог, например, D:\Bank\Bin.

Состав файлов сервера в каталоге:

- PCEDriver.exe исполняемый модуль;
- Setting.ini конфигурационный файл;
- Reader.xml файл конфигурации КУД "РСЕ".

## 5. Сообщения системному программисту

5.1. В случае неправильного указания адреса последовательного порта в окне драйвера будет получено следующее сообщение:

#### **ТаМаіп::Ошибка соединения. Проверьте настройки программы**

Необходимо проверить правильность настроек модуля, внести корректировки и перезапустить модуль.

5.2. В случае отсутствия или неправильного формата файла описания конфигурации панели будет получено следующее сообщение:

#### TaMain::ReadKISBAddresses - Ошибка чтения конфигурационного файла

Необходимо проверить правильность описания имени файла в переменной Config Store, проверить наличие данного файла, проверить правильность формата файла описания, и после устранения несоответствий перезапустить модуль.

 $\overline{\phantom{a}}$ 

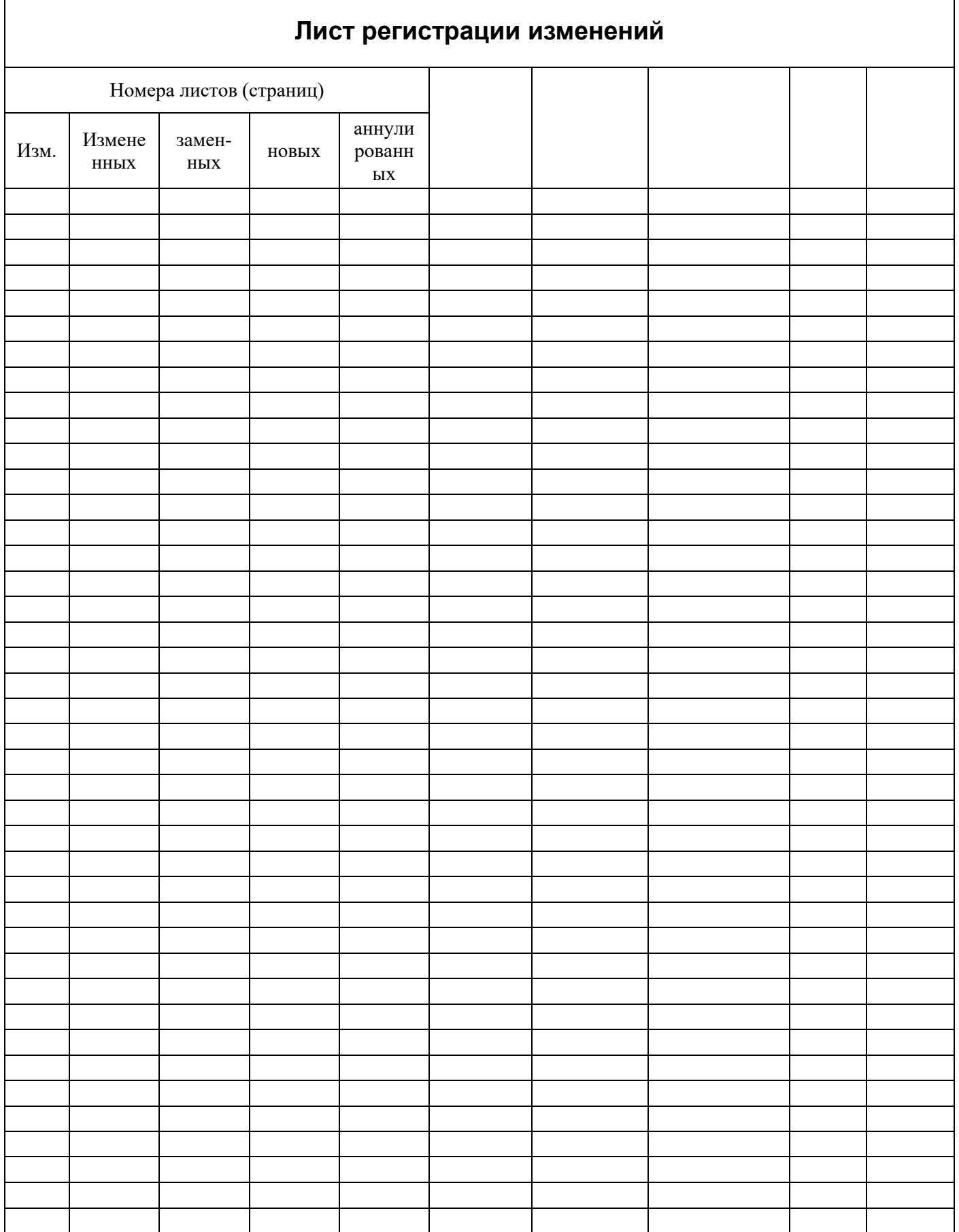